## **NetTutor: How do I access NetTutor in Brightspace?**

- **Log into Brightspace & select your course.**
- **Navigate to "Content": Once in Brightspace, click on "Content" at the top of your course page. You will find the "NetTutor-Online Tutoring Services" module under the "Table of Content." If the "NetTutor" module is not available, contact your instructor to enable it.**

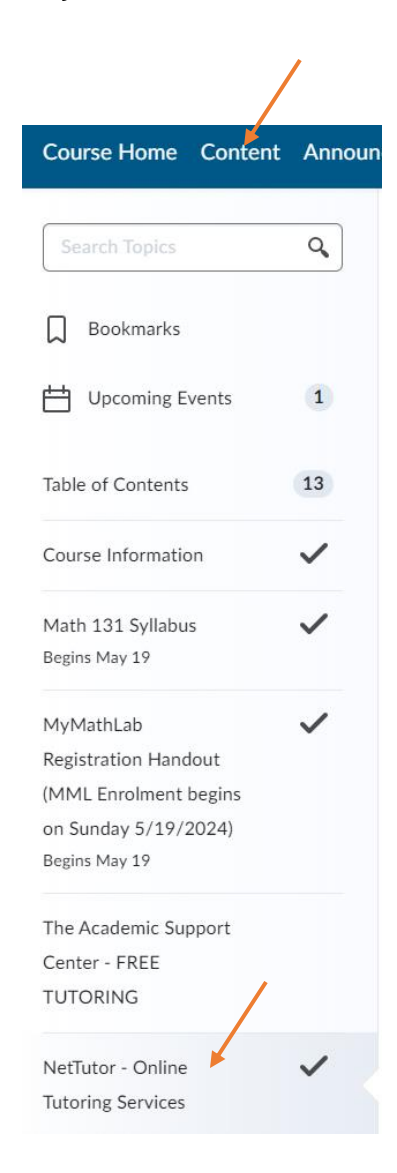

• **Access NetTutor: Click on "NetTutor -WES" within the module to go directly to the NetTutor site.**

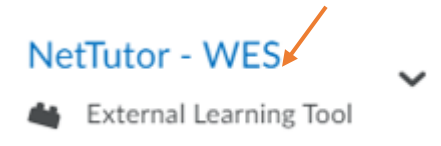

- **Choose a Tutoring Option:**
	- **Select "NetTutor Tutoring Center" for subjects other than writing.**
	- **Select "NetTutor Writing Center" for help with writing.**

Welcome to the Student Hub! Choose one of the options below to access student services and academic support.

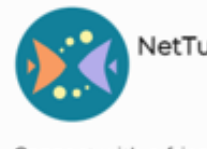

NetTutor Tutoring Center

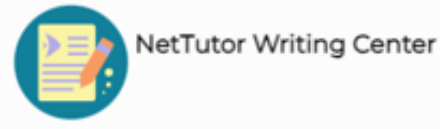

Connect with a friendly tutor. Help is just a click away.

Need help with your writing? Drop off a paper or join a live session to get feedback from a writing tutor.

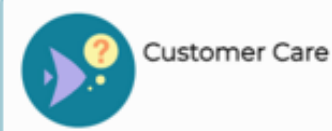

Not sure how to use the system? Read how-to articles or connect with a support tech.

• **For "NetTutor Tutoring Center": Choose the subject category you need assistance with.**

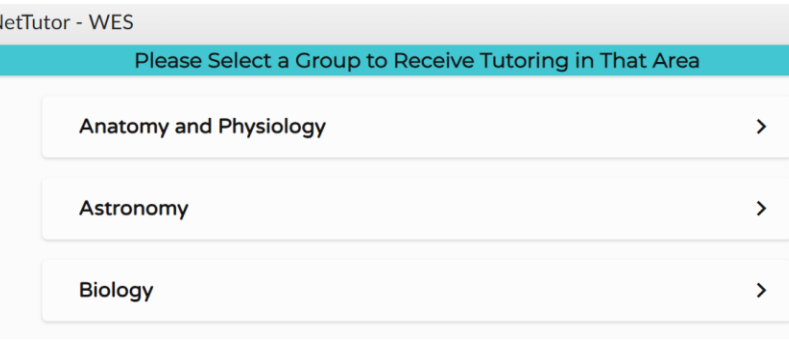

## • **From your dashboard:**

NetTutor - WES

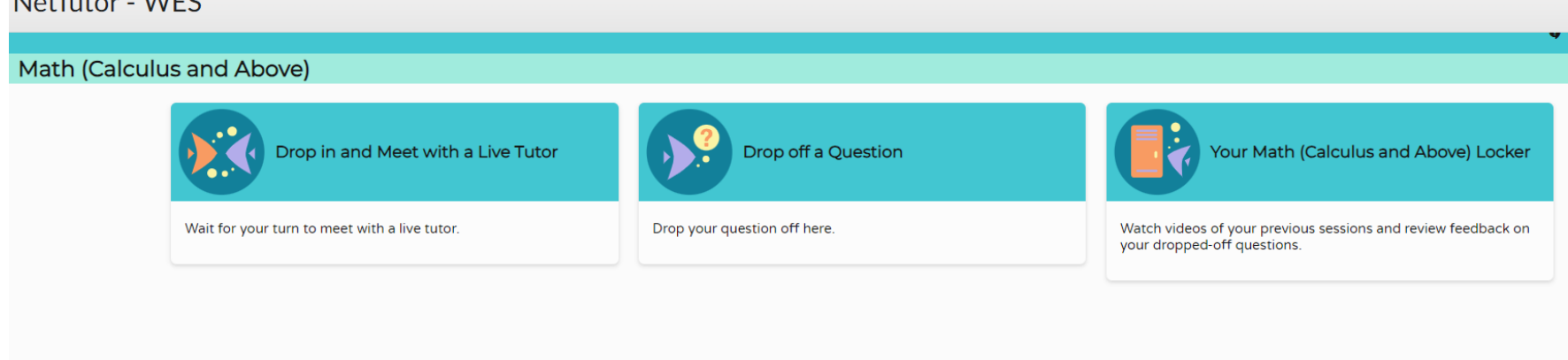

- **Select "Drop in and Meet with a Live Tutor" to meet with a tutor and have a live virtual session. To start a live audio/videotutoring session, follow these steps:**
	- 1. At the beginning of the meeting, ask your tutor to enable the audio and video features.
	- 2. A whiteboard will appear with a message that says, "Join a video chat". Click on this message.
	- 3. Ensure your Audio and Video settings are correctly set up to join the audio/video conference.

## **To check the availability of a live tutor, click on "Drop-In Tutoring Hours" at the top right of the dashboard**.

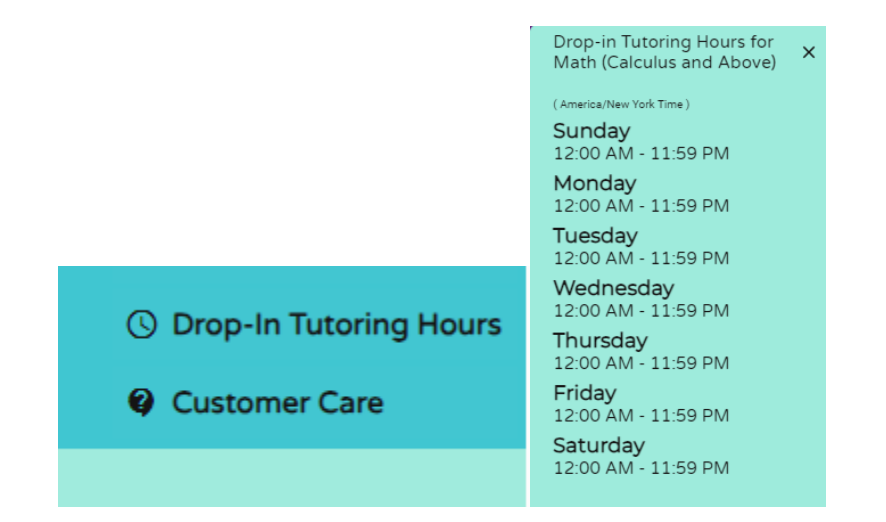

- **Select "Drop off a Question" to receive feedback from a tutor.**
- **Accessing Your Activity:** NetTutor keeps all your activities in your locker, where you can watch videos from previous sessions, retrieve your reviewed paper, and review feedback on dropped-off questions. Note: During hours when NetTutor is unavailable, you will not be able to access your previous tutoring sessions and returned papers and questions.
- **NetTutor Availability:**
	- Monday through Thursday: 12 AM 6 AM, 4 PM 11:59 PM
	- Friday through Sunday: 12 AM 11:59 PM